## **Iccpcn**

## MENUPUNKTET 'HOME'

For at få det optimale ud af Loopon, er det vigtigt at kende de forskellige funktioner og deres placering.

## HVORDAN

Din forside er opdelt i fire områder:

- 1. In-Stay Messages
- 2. Feedback
- 3. Results Benchmark
- 4. Activity Benchmark

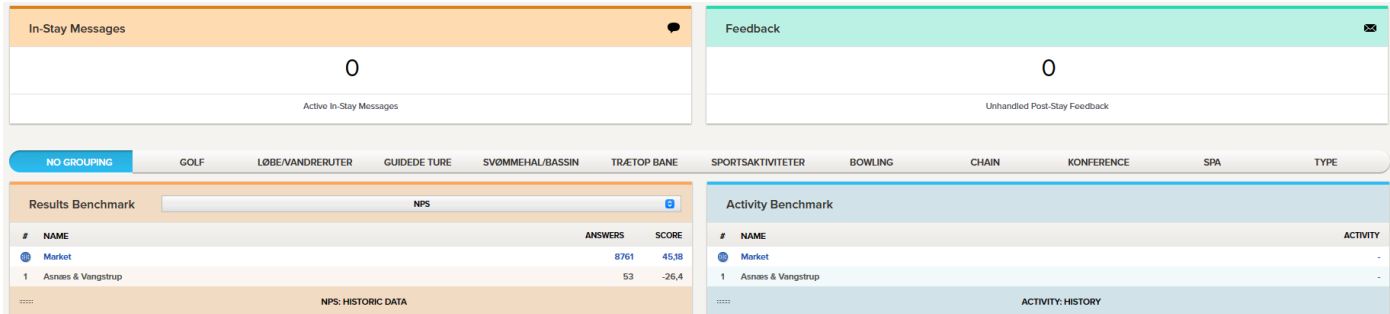

For at vælge en bestemt periode trykke du på kalenderfunktionen i øverste højre hjørne:

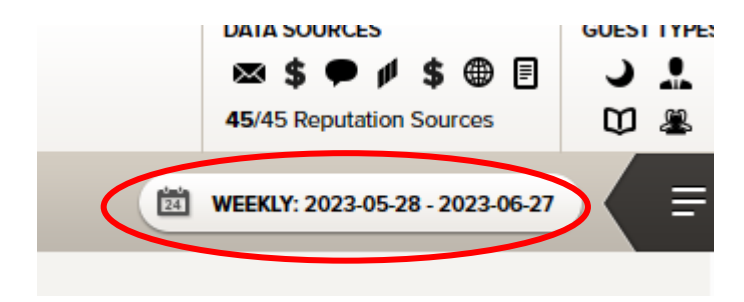

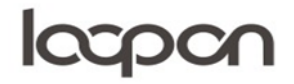

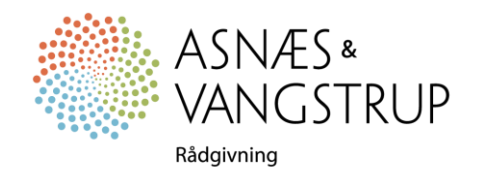

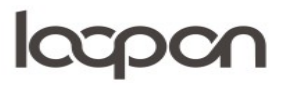

Hvorefter du kan vælge mellem en række prædefinerede forslag eller indtaste et interval. Herefter kan du vælge om du vil se resultat per dag, uge, måned, kvartal eller år.

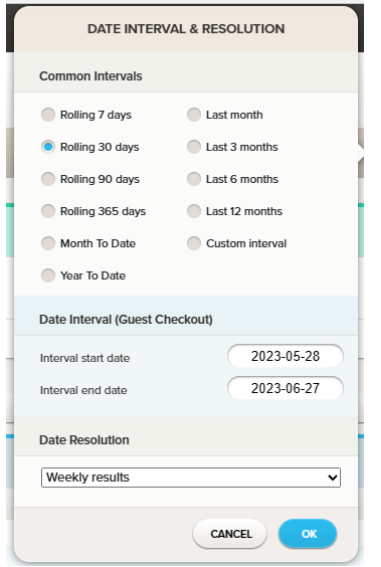

## SPØRGSMÅL

Har du yderligere spørgsmål, er du velkommen til at kontakte Asnæs & Vangstrup på 7023 4808 eller mail til [analyse@asnaes-vangstrup.dk.](mailto:analyse@asnaes-vangstrup.dk)

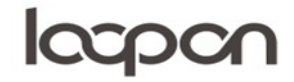

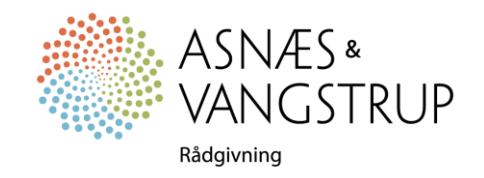